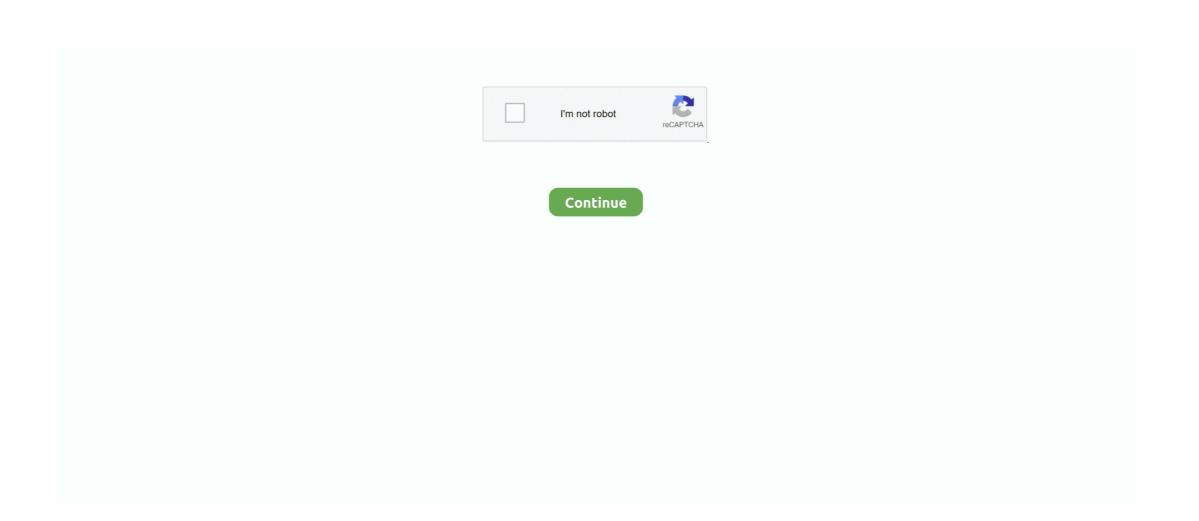

1/2

## **Word Compatible For Mac**

• You can only upload a photo (png, jpg, jpeg) or a video (3gp, 3gpp, mp4, mov, avi, mpg, mpeg, rm).. • Click Check Document or Recheck Document • Do one of the following: If there are Do this No compatibility issues Close the Compatibility Report.. Check a document at any time • Create or open the document that you want to check.. Learn more about the Compatibility Report issue Under Results, click an issue, and then click Help.. Ignore the Compatibility Report issue Under Results, click an issue, and then click Ignore.. • Tell us some more • Upload in Progress • Upload failed Please upload a file larger than 100x100 pixels • We are experiencing some problems, please try again.. Mac-only features included are a publishing layout view, which offers functionality similar to Microsoft Publisher for Windows, a 'Ledger Sheet mode' in Excel to ease financial tasks, and a 'My Day' application offering a quick way to view the day's events.. Office 2008 for Mac includes the same core programs currently included with Office 2004 for Mac: Entourage, Excel, PowerPoint and Word.. Issues listed in the Compatibility Report and you want to learn more about them Under Results, click an issue, and then click Help.

Issues listed in the Compatibility Report and you want to try to fix them Under Results, click an issue, and then click Fix.. Do any of the following: Check a document when you save • Create or open the document that you want to check.. • On the File menu, click Save As • Click Compatibility Report and if you receive a message that you have at least one compatibility issue, click OK to look at the issues.. • You can only upload a photo or a video • Video should be smaller than 600mb/5 minutes • Photo should be smaller than 5mb • You can only upload a photo.. • You can only upload photos smaller than 5 MB • You can only upload videos smaller than 600MB.. Otherwise, click OK to close the compatibility check If there are compatibility issues, the Compatibility Report pane opens.. • You can only upload files of type PNG, JPG, or JPEG • You can only upload files of type 3GP, 3GPP, MP4, MOV, AVI, MPG, MPEG, or RM.. Note: The Compatibility Report checks for compatibility issues with Office 98 for Mac through Microsoft Office for Mac 2011 and with Windows versions from Office 97 through the Microsoft Office 2010.. • On the View menu, click Compatibility Report • On the Check compatibility with pop-up menu, click the version of Office that the document might be opened in.

## word compatible, word compatible software, word compatible programs, word compatible resume templates, word compatible calendar template, word compatible with mac, word compatible fonts, word

word compatibility mode

compatibility mode, word compatible word processor, word compatible freeware, word compatibility mode turn off, word compatibility mode means, word compatibility mode remove

• In the Compatibility Report pane, on the Check compatibility with pop-up menu, click the version of Office that the document might be opened in, and then do one of the following: If you want to Do

this Try to fix the Compatibility Report issue Under Results, click an issue, and then click Fix.

word compatible software

word compatible resume templates

e10c415e6f